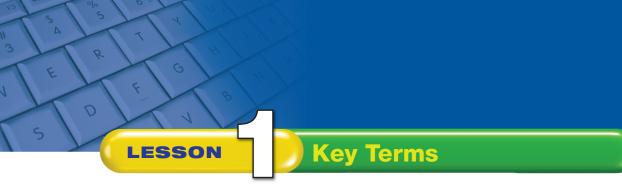

Knowing these terms will help you complete the exercises in this lesson. Use this chart as a study guide when you review the lesson.

See page TM36 for English Learner activity suggestions.

| Key Term            | Definition                                                                                                    | Page Number |
|---------------------|----------------------------------------------------------------------------------------------------|-------------|
| Brightness          | The lightness or darkness of a graphic.                                                                                                    | 19          |
| Contrast            | The visual sharpness of an image.                                                                                                    | 19          |
| Crop                | To trim the vertical or horizontal edges of an image.                                                                                                    | 18          |
| Custom style        | A combination of character and paragraph formatting that is named and saved.                                                                                                    | 7           |
| Graphic             | Usually a picture file, but it can also be a drawing object such as a table, chart, or shape.                                                                                      | 17          |
| Keep lines together | Prevents a page break in the middle of a paragraph.                                                                                                    | 12          |
| Keep with next      | Prevents a page break between the paragraph where the insertion point is located and the next paragraph.                                                                           | 12          |
| Line break          | A break inserted in text that begins a new line but not a new paragraph.                                                                                                    | 14          |
| Object              | A table, chart, graphic, equation, or other form of information inserted into your document. (Can be new or can be created in another program and inserted from an existing file.) | 20          |
| Orphan              | The first line of a paragraph that appears by itself at the bottom of a page.                                                                                                    | 12          |
| Resize              | To change the size of an image.                                                                                                    | 15          |
| Rotate              | To turn a graphic around in a document.                                                                                                    | 18          |
| Scale               | To resize an image by a percentage of its original size.                                                                                                    | 15          |
| Size                | To change the height and/or width of an object.                                                                                                    | 15          |
| Widow               | The last line of a paragraph that appears by itself at the top of a page.                                                                                                    | 12          |

## Tech Tip

Instead of clicking the file name and then clicking **Open**, try simply double-clicking the file name to open it.

Lesson 1: Key Terms

Word